## **Forma de ingresar al curso para profesores**

• Primero deben tener una cuenta en la página Tu aula virtual de hábitat Puma, la página de registro es la siguiente:

<https://tuaulavirtual.educatic.unam.mx/login/signup.php>

- Si ya tiene una cuenta en esta página ya no es necesario crear una nueva.
- Hay que llenar una serie de campos con datos personales, como se muestra en la imagen siguiente:

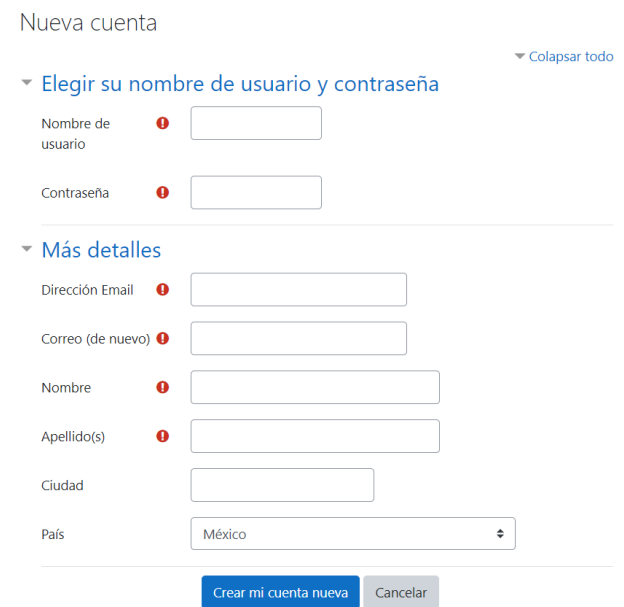

- Una vez que haya creado su cuenta, el siguiente paso es ingresar con su usuario y contraseña.
- Cuando esté dentro de su cuenta ingrese en la siguiente dirección:

**<https://tuaulavirtual.educatic.unam.mx/course/view.php?id=4901>**

• Aparecerá la siguiente pantalla en donde se solicita que ingresen una clave de inscripción en la sección de **Profesores**:

## Opciones de inscripción

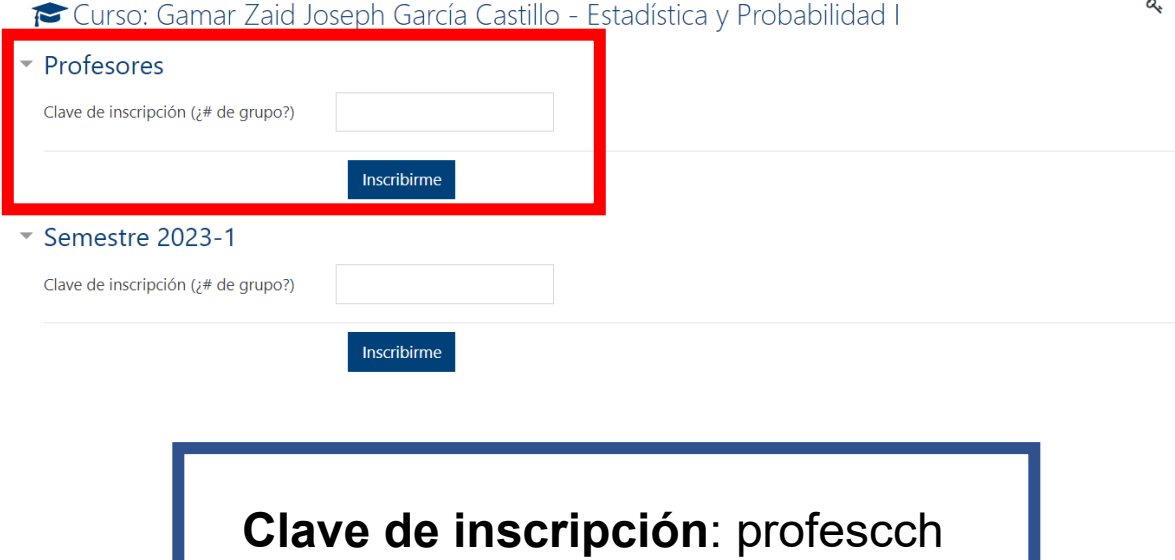

• Y listo, ya tendrá acceso al curso:

## Unidad 1

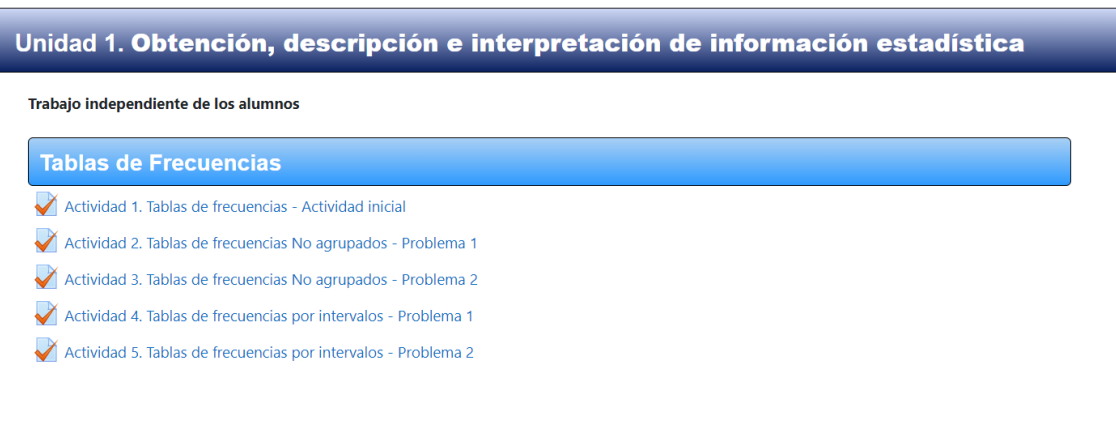